# Border Plots

- a) Border Plot-Beispielgraph
- b) Border Plot-Makro

Borderplots zeigen die individuelle Verteilung von Variablen entlang der Achsen eines 2D-Graphs. In der SigmaPlot-Beispieldatei Samples. JNB finden Sie einen Beispielgraphen, und in der SigmaPlot-Makrobibliothek ist ein Makro, mit dem Sie diesen Graphtyp einfach erzeugen können.

# a) Border Plot-Beispielgraph

In der SigmaPlot-Beispieldatei Samples.JNB finden Sie eine Graphseite mit diesen 2 Borderplots, im Abschnitt "Example 18: Border Plots".

### **Beispiel 1: Border-Histogramme**

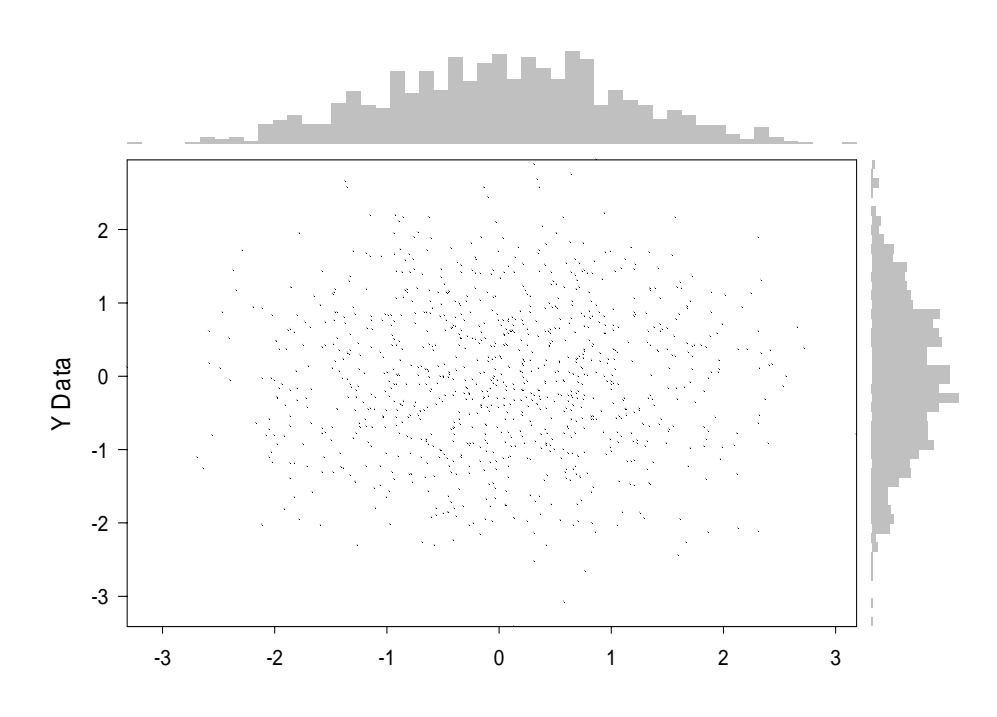

#### **Beispiel 2: Border-Boxplots**

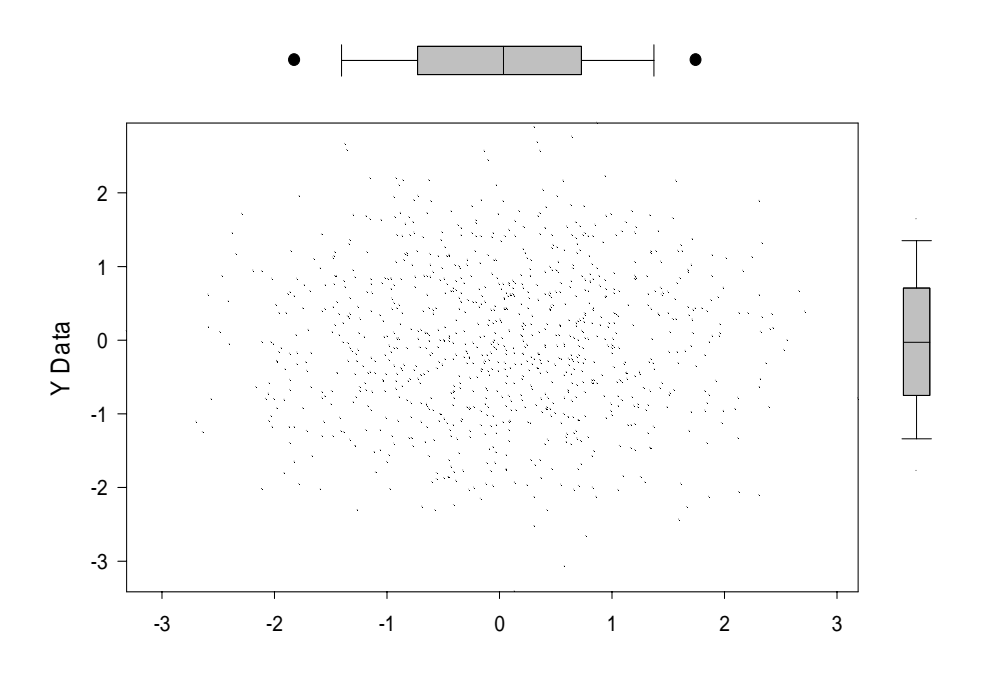

Jedes Beispiel besteht aus 3 Graphen, mit 1 Plot je Graph:

- dem Hauptgraphen, einem 2D-Scatterplot, darin die bivariate XY-Verteilung der Daten;
- dem horizontalen Borderplot entlang der X-Achse, mit einem horizontalen Balken- oder Boxplot, der die univariate X-Verteilung anzeigt;
- dem vertikalen Borderplot entlang der Y-Achse, mit einem vertikalen Balken- oder Boxplot, der die univariate Y-Verteilung anzeigt;

In den beiden Borderplots sind alle Achsen, Titel, Legenden abgeschaltet bzw. auf "none" gesetzt. Jeder Graph kann bearbeitet und modifiziert werden wie jeder andere SigmaPlot-Graph.

# b) Border Plot-Makro

In der SigmaPlot-Macro Library finden Sie ein Makro, mit dem Sie alle für diesen Graph nötigen Schritte ausführen können.

Beginnen Sie mit einem 2D-Scatterplot.

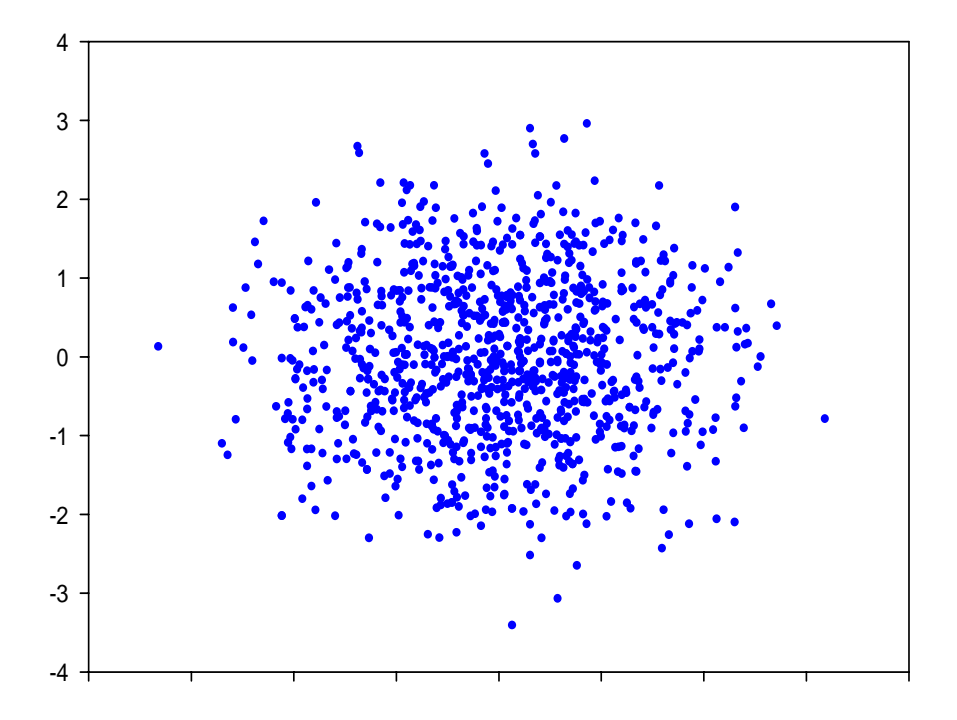

Im ToolBox-Ribbon wählen Sie Macros > Border Plots, und klicken auf Run.

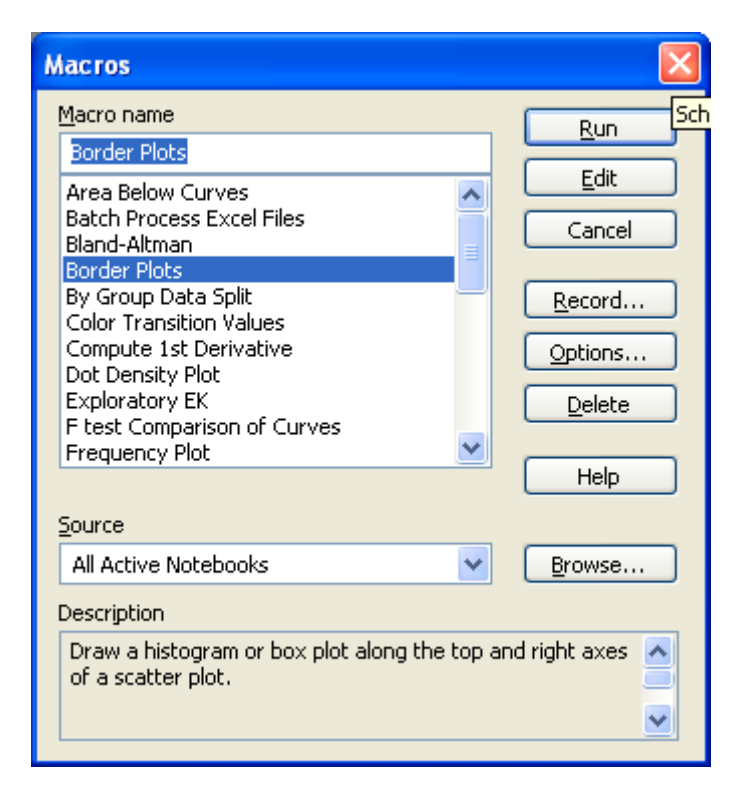

Das Makro öffnet ein Dialogfenster, in dem Sie zwischen Histogramm und Box plots wählen können. Für ein Histogramm wählen oder überschreiben Sie die Anzahl von Bins = Intervallen.

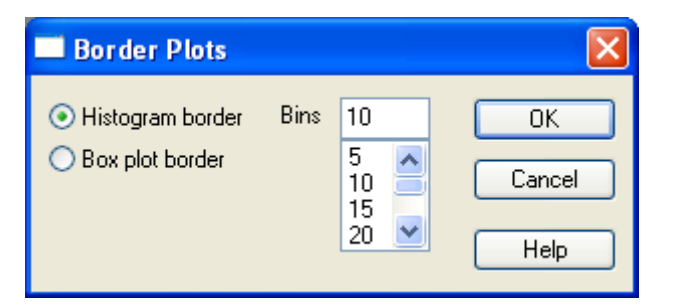

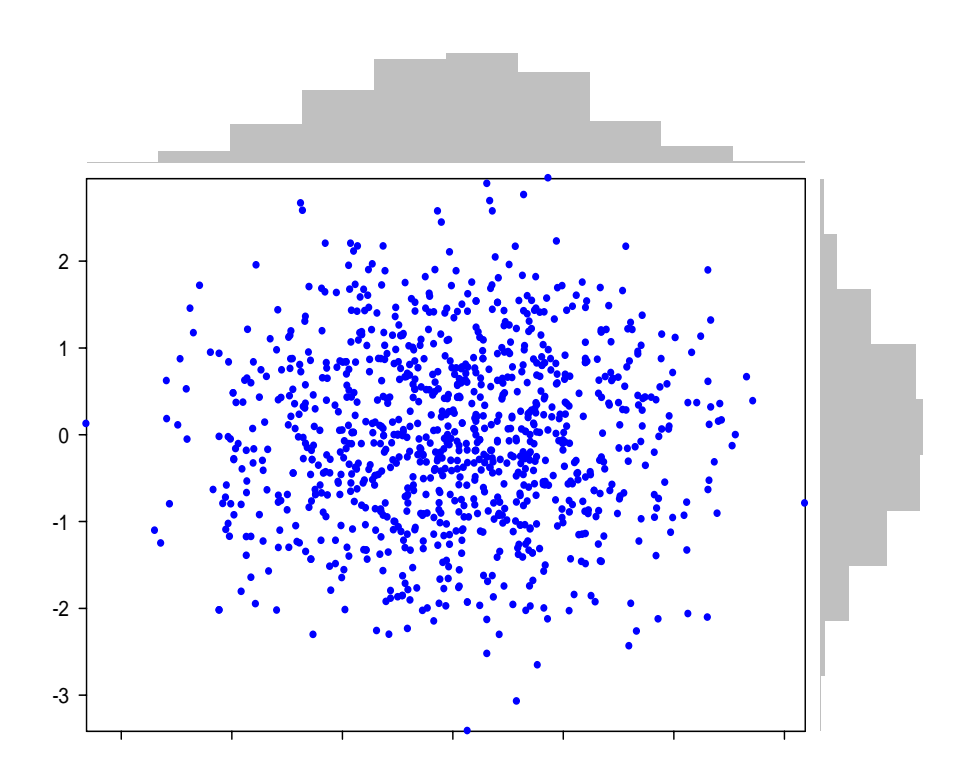

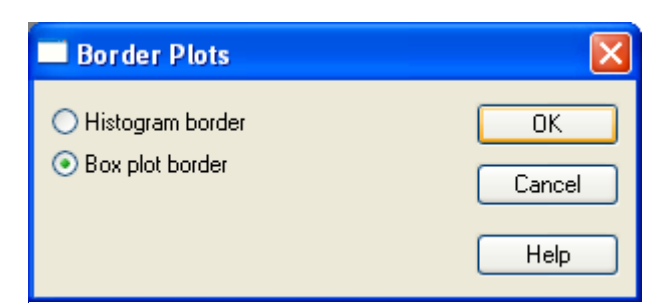

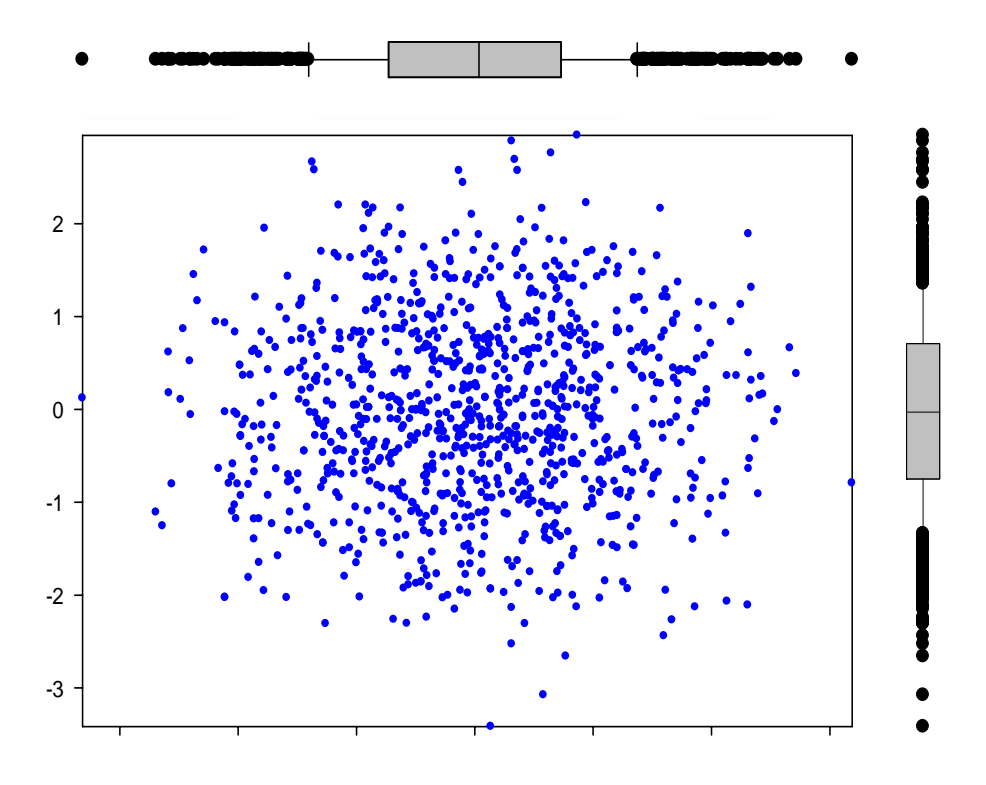

Ein Klick auf Help im Makro-Dialogfenster zeigt den Eintrag in der Online-Hilfe:

# **Border Plots**

This macro draws a histogram or box plot along the top and right axes of a scatter plot. The border plots are located .5 inches from each axis. When using histogram border plots, specify the number of bins displayed.

#### **Restriction**

- A graph window containing a scatter plot must be open and in focus when running the macro. If the current plot is not a scatter plot, the macro can convert the plot to the required form.
- If the plot is an X only or Y only plot, the macro creates one border plot corresponding to the X or Y axis.